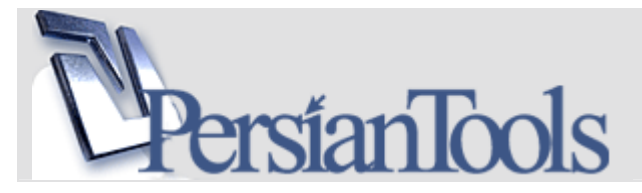

### نوىسندگان:

# Cracki: Cracki@Gmail.com, http://forum.persiantools.com/u5228.html Saeedsmk: http://forum.persiantools.com/u2996.html

■ پیش درآمد :

دوست بسیار خوبم Cracki زحمت کشیده و این مقاله را تهیه نموده و از من خواستند که آن را ویراش نمایم . البَّته مطالبَ گَویاً و کامل بوده و به جز چند مَوردَ ویرایشَ بسَیار کمَ بقیَه زَحمَت مَقاله بر دوش ایشان بوده است و همین جا از ایشان تشکر مپ<code>نمایم</code> در آخر ِ امیدوارم که این مقاله بتواند کمك حال برنامه نویسان عزیز باشد .

**Saeedsmk** 

### 1 **1.** مقدمه

در این مقاله کوتاه بـه توضـیح چنـد روش سـاده بـراک سـاخت Setup بـراک برنامـه هـاک Visual Basic 6.0 خـواهیم يرداخت.

دلیل این امر مشکلات زیاد و سوالات متداول برنامه نویسان VB6 است که اغلب با ساختن ستاپ برای برنامه هـای خود مشکل داشته اند.

دليل اين امر نياز Visual Basic به چندين كتابخانه متصل شونده در حالت Run-Time يا همـون ااd هـا و در بعـضي از موارد بر اساس برنامه ocx ها برای اجراست.

همچنین بسته به نوع برنامه و استفاده از Reference ها و یا Component هاک مختلـف در برنامـه ، پـیش نیازهـای برنامه فرق خواهد کرد.

منظور از نوع برنامه شاخه برنامه نویسـی اسـت. برای مثال برنامه هایی نوشـته می شـوند که کار اصلـی آنهـا ارتبـاط با دیتابیس است . این نوع برنامه ها برای ارتباط با دیتابیس به Engine های خاص خود نیازمندند.

برنامه نویس هنگام ساخت Setup باید پیش نیازها و بعضا خود Engine را همراه برنامه ، به سیـسـتم مقـصد انتقـال  $\sqrt{2}$ 

خوشبختانه برای این موضوع راه حل هایی وجو دارند که در زیر به بررسـی آنهـا خـواهیم پرداخـت تـا تمـام نیـاز هـای نرم افزارمان را کشف و براک انتقال آماده نماییم.

در آخر نیز به معرفی چند برنامه مشـهور و سـازگار با Visual Basic 6.0 خواهیم پرداخت.

با ما همراه باشید ...

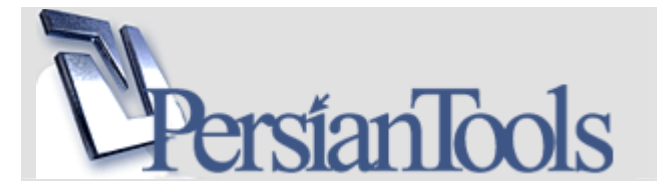

# **Package & Deployment Wizard .2**

شاید مهمترین قدم برای ساخت یک Setup کامل برای برنامه های Visual Basic گرفتن یـک خروجـی از ابـزار بـسـیار مفيدي با نام Package & Deployment Wizard است.

به کمک این ابزار می توانیـد بـرای برنامـه خـود Package تهیـه کنیـد تـا کـاربر نهـایی براحتـب بتوانـد از برنامـه شـما استفاده نماید .

شاید ساخت Setup به کمک این ابـزار چنـدان جالـب و کامـل نباشـد ولـی از یـک خاصـیت آن مـی تـوان بـه خـوبی استفاده نمود که در ادامه به آن اشاره خواهیم نمود.

برای اجـرای ایـن ابـزار مطـابق عکـس زیـر از دکمـه Start منـوی Programs سـپس 6.0 Microsoft Visual Studio و سُپس Microsoft Visual Studio 6.0 Tools را انتخاب کنید تا لیست ابزارهای Visual Studio را مشاهده نمایید. حال Package & Deployment Wizard را انتخاب نماييد:

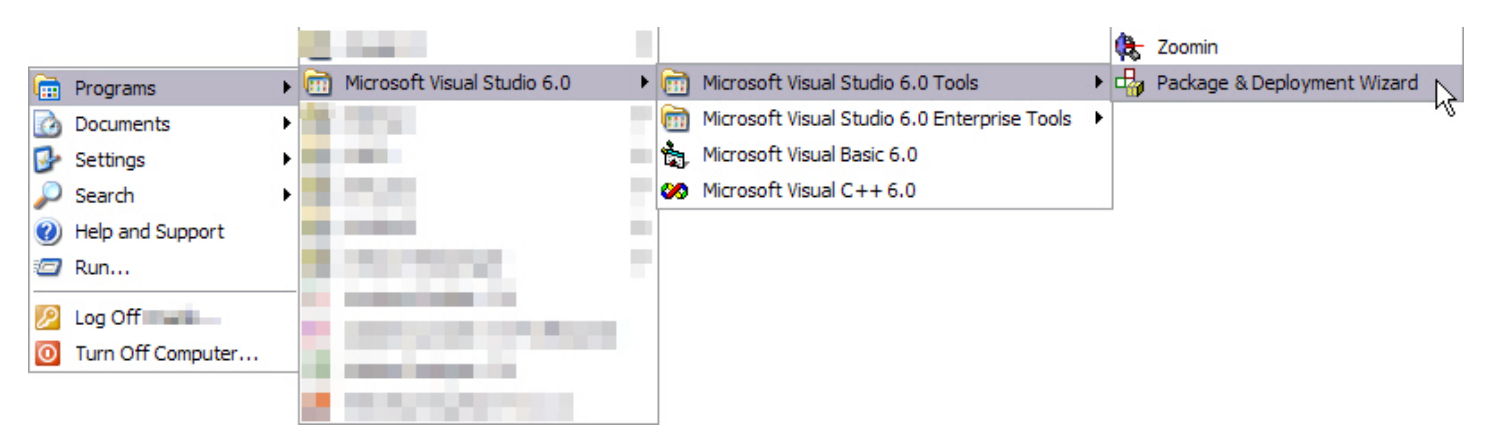

بنجره اصلی ,Package & Deployment Wizard ظاهر می شود:

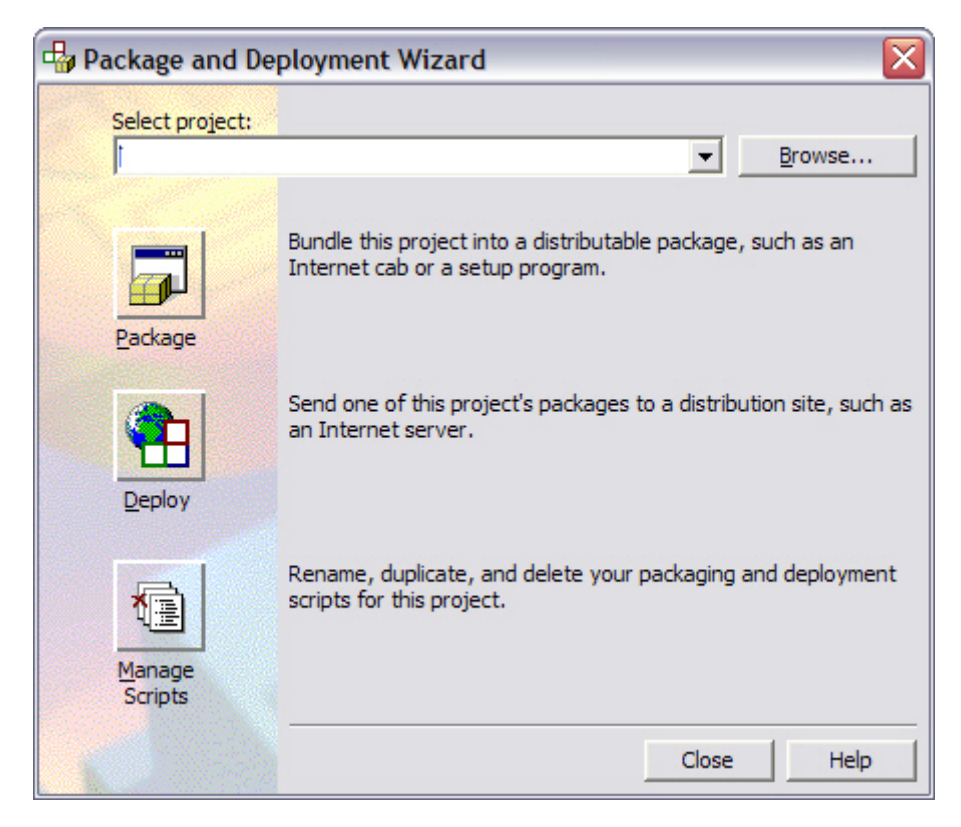

این ابزار با گرفتن فایل اصلی پروژه شما ( فایل با پسوند vbp ) می تواند یکی از سـه نوع Package زیر را برای شــما تهيه كند:

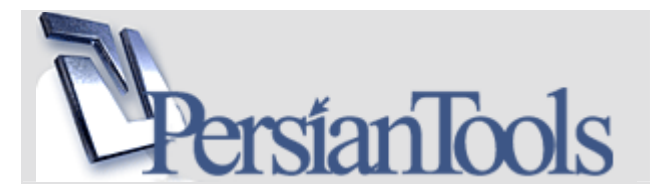

**Standard packages:** برای ساخت Package نصب به صورت setup.exe از این قسـمت اسـتفاده مـی شـود. **Internet packages:** براک ساخت Package هاک قابل دانلود از وب از این قسمت استفاده می شود. **Dependency files:** این قسمت فایلی را برای شما می سازد که حاوی Component های به کار رفته در برنامـه شما و اطلاعات آنهاست.

این ابزار می تواند فایلهای مورد نیاز Setup شما را در فایلهای Cabinet Files ) ( Cabinet Files) قرار دهـد . همچنـین بـه شــما این انتخاب را می دهد که از یک فایل Cab و یا چند فایل با حجم کمتر استفاده کنید. به علاوه به شـما امکان ذخیـره سازی تنظیماتتان را به عنوان Script برای استفاده دوباره برای ساخت Package دیگر را نیز می دهد. شـما می توانید از این ابـزار بـه عنـوان یـک Add-in در Visual Basic نیـز اسـتفاده نماییـد. بـدین صـورت کـه در محـیط Visual Basic از منوف Add-Ins گزینه Add-In Manager را انتخاب کنید:

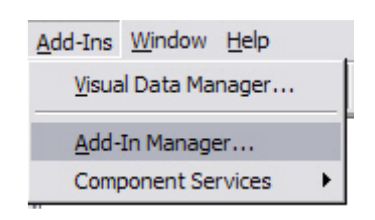

سپس مطابق عکس زیر دو گزینه مربوط به Load شدن را انتخاب کنید:

راهنمای ساخت Setup مخصوص برنامه نویسان VB6

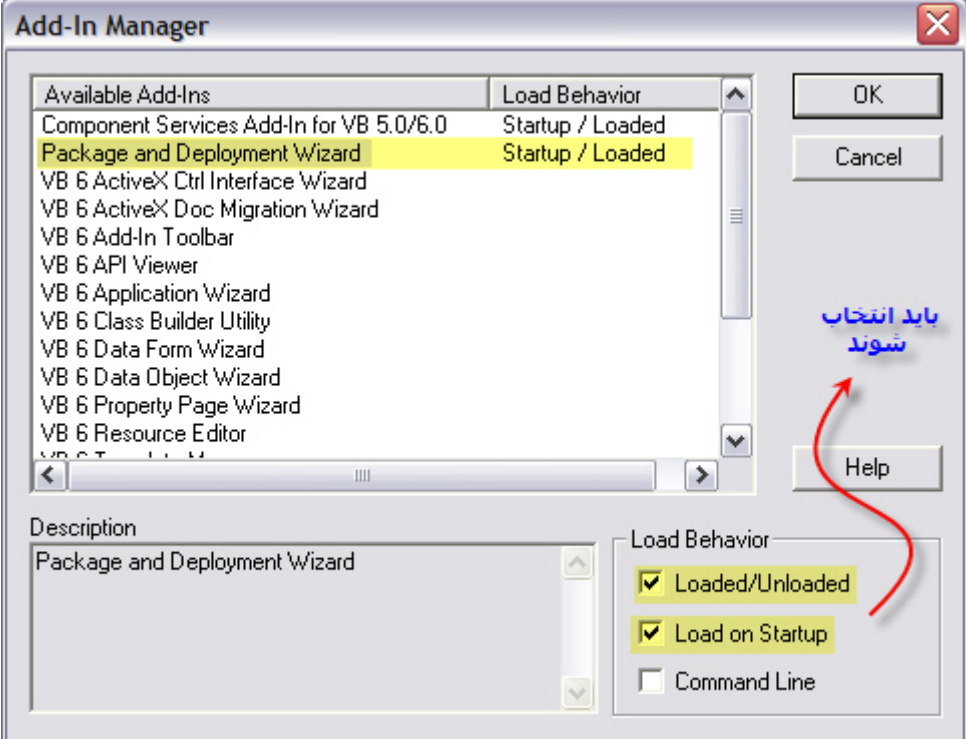

بعد از این کار می توانید به سادگی در پروژه هـاک ذخیـره شــده خـود از همـان منـوِک Add-Ins بـه ایـن ابـزار کارآمـد دسترسيي داشته باشيد.

# : Package & Deployment Wizard U

چنانچه این ابزار را مستقل اجرا کنید باید به کمک دکمه Browse فایل Vbp پروژه خود را انتخاب کنید. در غیر این صورت چنانچه به کمک Add-Ins این ابزار را اجرا نمایید ابزار به صورت پیش فرض فایل مورد نظر را انتخـاب می کند .

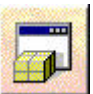

به کمک این گزینه هم می توانید به آسانی و در چند Wizard ساده برای برنامه خود Package تولید کنید

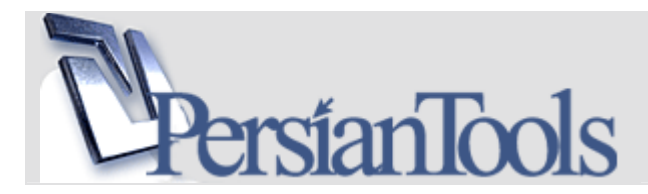

به کمک این ابزار پس از ساخت package برای برنامه خود می توانید نـسخه هـای تحـت وب و یـا نـسـخه هایی با فایل هاک Cab متفاوت ایجاد نمایید.

در این قسـمت می توانید به مدریت بر Script هـای تولیـد شــده در Package یا Deploy بپردازیـد و آنهـا را تغییر نام ، کیبی یا حذف کنید.

نكته مهم Open Source بودن اين ابـزاره ! درواقـع قـسـمت Package اصـلـي برنامـه بـه همـراه Source در سـيـسـتمر شـما نصب شـده اسـت. شـما به سـادگی می توانید محیط Setup را متناسـب با سـلیقه خود تغییـر دهیـد و شــمایلی دلخواه از Setup خود بسازید. بدین منظور به آدرس زیر در سیستم خود مراجعه نماید:

%ProgramFiles%\Microsoft Visual Studio\VB98\Wizards\PDWizard Source سيستم Setup در يوشه Setup1 موجود است. چنانچه به اين يوشه دقت نماييد اطلاعـات مفيـدي درياره سیستم کار این ابزار خواهید یافت که توضیحات آن از حوصله این مقاله خارج است.

در كل ساخت Setup & Package با كمك اين ابزار جالب نيست و بـين برنامـه نويـسـان چنـدان مـورد اســتقبال قـرار نگُرفته است ولی نکته مهمی که قرار بود بدان اشاره کنیم خروجی این ابزار اســُت کـه کمـک بـسـیار مفیـدی بـرای ً برنامه نویس است تا به کمک برنامه های دیگر، Setup های بهتری برای برنامه خود تهیه کنید. براک گرفتن خورجی مناسب از این ابزار لازم است تا بخش Package را تا انتهاک Wizard به پایان برساید. در انتها، این ابزار تمام نیازمندی های برنامه شما را تشخیص داده و آنها را برای شما در یک پوشـه جمـع آوری مـی

نکته: یکی از دلایلی که این ابزار میان برنامـه نویـسان بـراک سـاخت نهـایی Setup محبوبیـت خاصـی ندارد این است که در شاخه هایی خاص از برنامه نویسی ( همانطور کـه در قبـل بـه آن اشـاره شـد ) این ابزار قادر به تشخیص دقیق نیازمندک هاک برنامه نیست. ولی در خیلی از موارد به خوبی این امر را به انجام می رساند. در طی این مقالـه روش هـای جلـوگیری از ایـن گونـه خطـا هـا و کمبـود هـا را بررسي خواهيم نمود.

گرفتن خروجی از این ابزار کاریست بسیار آسان ولی جهت تکمیل توضیحات بدین مطالب اشاره خواهیم نمود: برنامه در پنجره Package Folder از شـما آدرس پوشـه اک را براک ذخیره خروجی خواهد پرسـید :

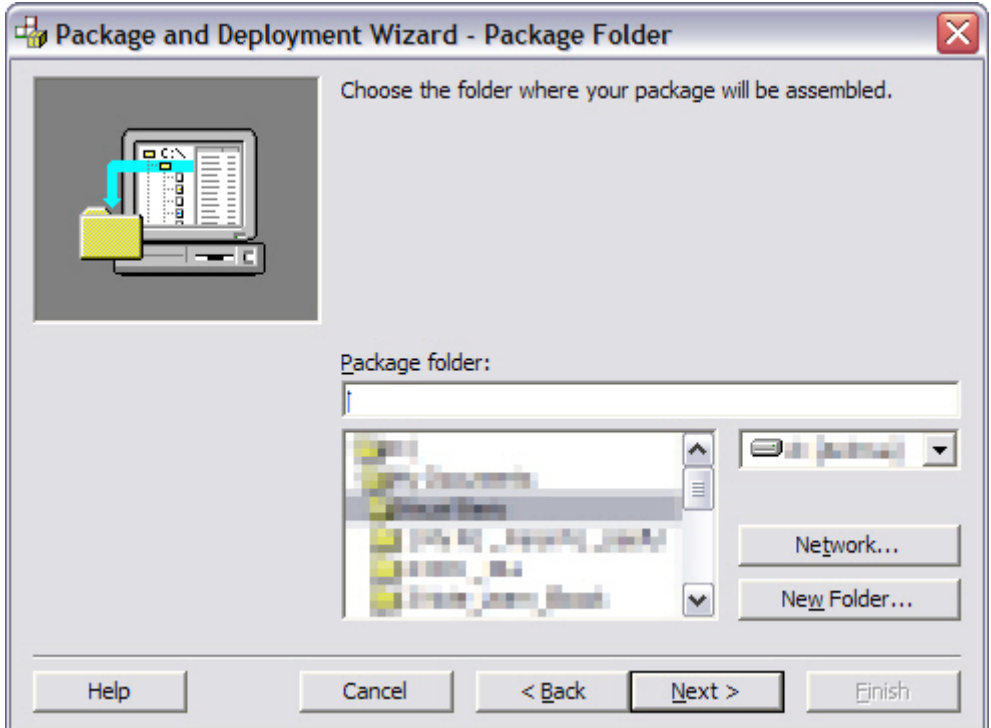

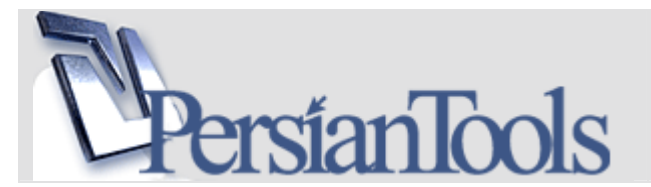

پس از اتمام کار Wizard شما در پوشه ای که مشخص کردید تمام فایلهای مورد نیـاز برنامـه خـود را خواهیـد یافـت. حال مې توانید چنانچه مایل باشید با کمک برنامه هاې دلخواه خود به ساخت Setup براې برنامه خود بپردازید ولـې قبل از آن به نکات زیر توجه نمایید...

# الله 3. نکات کلیدې براې ساخت Setup

قبل از ساخت Setup لازم است به نکات زیر برای بهبود عملکرد برنامه خود و جلوگیری از هر گونه خطـا در سـیـسـتم کاربر نهایی دفت نمایید.

### **Service Pack 6 for Visual Basic 6.0 Run-Time Redistribution Pack**

با مراجعه به صفحه زیر از سایت میکروسافت شما می توانید Pack ی را دانلود نمایید کـه شـامل آخـرین ویـرایش از فابلهای مورد نیاز برای اجرای برنامه های نوشته شده توسط Visual Basic 6.0 است: http://www.microsoft.com/downloads/details.aspx?FamilyID=7B9BA261-7A9C-43E7-9117-

F673077FFB3C

توصیه می شود در ساخت Setup های خود ابتدای امر این فایل را اجرا نموده و از کاربر بخواهید این فایـل را بـر روی سيستم خود نصب نمايد تا اجراي برنامه هاي Visual Basic بدون نقص باشد.

## **VBA: Middle East Support**

چنانچه در برنامه شما از زبان فارسـی اسـتفاده شـده اسـت لازم اسـت براک جلوگیرک از هرگونه ایراد احتمـالـی فایـل C:\WINDOWS\system32\VBAME.DLL را نیز به Setup خود اضافه نمایید.

## **Microsoft Data Access Components**

درصورتی که در برنامه خود از بانک اطلاعاتی استفاده می کنید لازم است براک بهبود کارایی این کامپوننت را نیز بـر روی سیـسـتم مقـصد نـصب نماییـد. درواقـع بـا نـصب ایـن کامپوننـت Microsoft SQL Server و OLE DB provider و ODBC driver های استاندارد را بر روی سیستم منتقل خواهید نمود.

آخرین نسخه از این کامپوننت را با سرچ یا از این لینک می توانید دریافت نمایید:

http://www.microsoft.com/downloads/details.aspx?DisplayLang=en&FamilyID=6c050fe3-c795-4b7db037-185d0506396c

## Microsoft Jet 4.0 Service Pack 8

اغلب برنامه نویسان برای دیتابیس های Access از Jet Engine برای برقراری ارتباط استفاده می کنند. براي فراهم نمودن بهترين نوع ارتباط توصيه مي شـود آخرين Service Pack اين Engine را بـه كـامپيوتر مقـصد انتقـال دهید. این Service Pack با جَستجو و یا از لینک زیر قابل دانلود می باشد: http://www.microsoft.com/downloads/details.aspx?FamilyID=2deddec4-350e-4cd0-a12a-

d7f70a153156&DisplayLang=en

برای توضیخات کافی و مقابله با مشکلات احتمالی به صفحه پشتیبانی این محصول در لینک زیر نیز مراجعه نمایید: http://support.microsoft.com/kb/829558/

در آخر همواره به خروجی Package & Deployment Wizard نیز نیم نگاهی داشته باشید و از انتقال تمامی فایل هاًی مورد نیاز اطمینان حاصل نمایید.

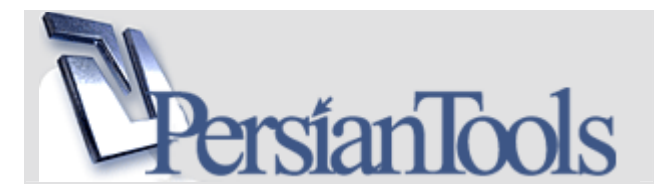

# 4. برنامه های ساخت Setup

در زیر به معرفی چند برنامه معروف جهت ساخت Setup می پردازیم. همانطور که می دانید برنامه های بسـیار متنوعي براي اين کار در دنيا موجّود است ولي حدالمقدور سعي بر اين بوده است تا برنامه هايي انتخاب شوند که سازگاری خوبی با Visual Basic 6.0 داشته باشند.

# (http://www.indigorose.com) Indigo Rose Corporation Setup Factory ⊠

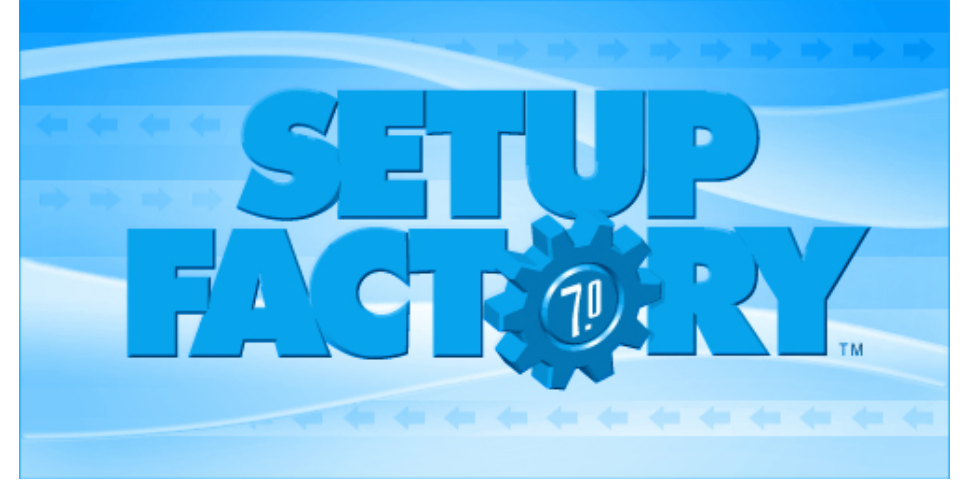

یکی از محبوب ترین برنامه های ساخت Setup که با قابلیت های بسیار قدرتمند و با محیطی کاملا User Friendly و سازگاری کامل با Visual Basic توانسته است جای خود را در بین برنامه نویسان بار کند.

به کمک این برنامه به سادگی و در چند کلیک می توانید برای برنامه خود Setup بسیارید . با کمک تنظّیمات این برنامه می توانید Run-Time های Visual Basic 6.0 را بر روی سیستم کاربر نصب کنید و به سادگی به نصب هر نوع کامپوننت مورد نظر خود بپردازید.

براك مثال مي توانيد با اضافه نمودن Visual Basic 6.0 (SP6) به ليست Dependencies از نصب شدن آن كاملا أطمينان پيدا كنيد

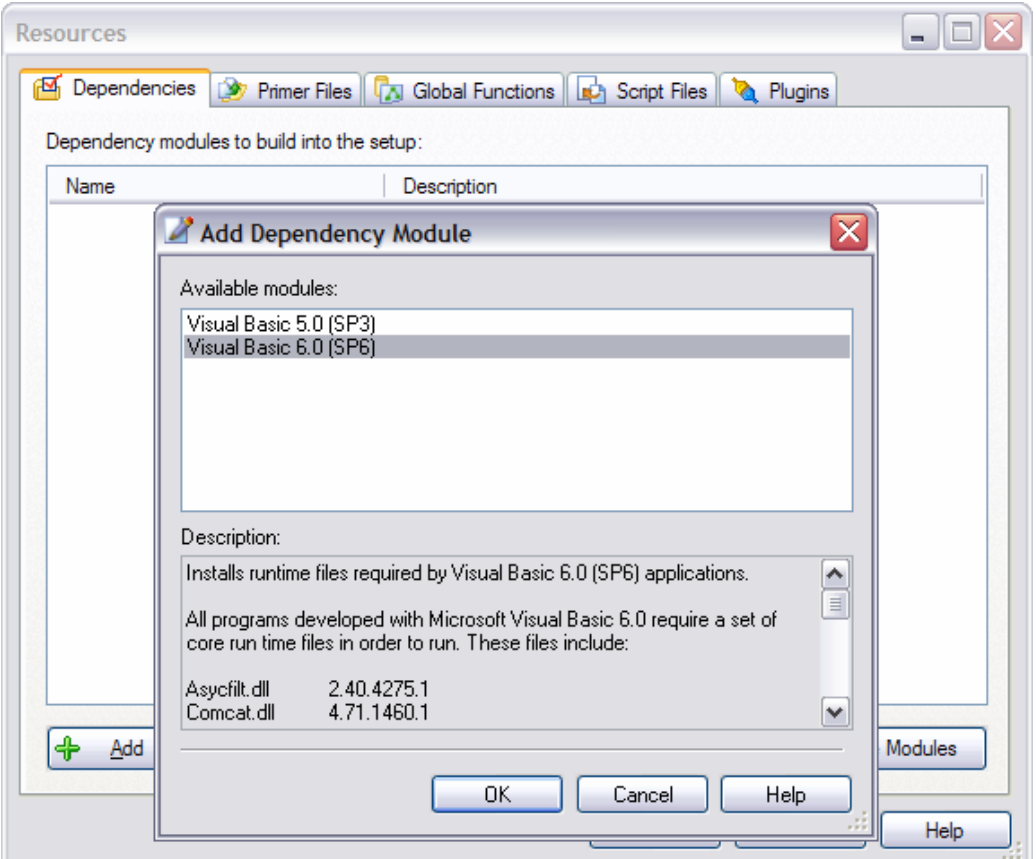

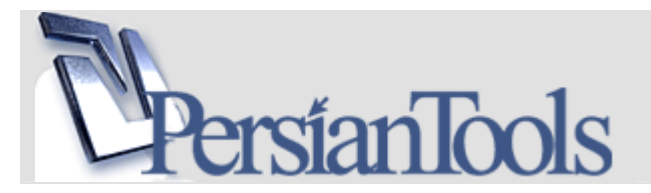

کار رجیستر کردن ActiveX هایتان را با خیال راحت به این برنامه بسپارید. برنامه با قابلیت تست فایل های شما جهت دارا بودن امکان رجیستر در سیستم آنها را بدون نقص در سیستم رجیستر می نماید :

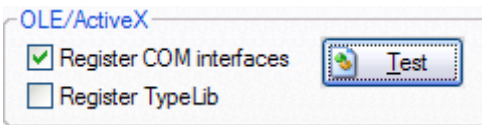

از ویژگی های جذاب این برنامه امکانات اختصاصی آن برای برنامه نویسان Visual Basic است . به کمک ابزار Scan Visual Basic Project می توانید تمام نیاز های پروژه خود را پیدا و به راحتی به Setup اضافه نمایید.

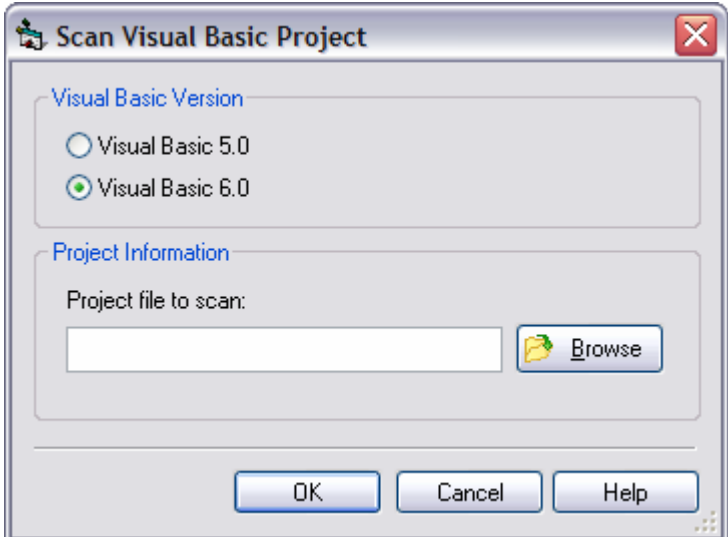

کد نویستی آسان در این برنامه همگان را برای کار با این برنامه ترقیب نموده است.

## (http://www.jrsoftware.org/isinfo.php) Inno Setup Ø

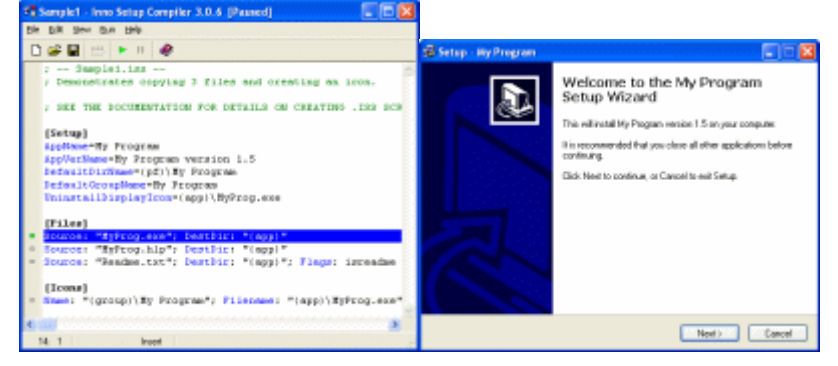

یکی از Setup سازهای بسیا معروف و کارآمد که دارای محیط IDE قوی و سیستم Script نویستی جامع است و طرفداران زیادی در دنیا دارد.

این سیستم کاملاً رایگان و Open Source بوده و نحوه کار با آن بسیار آسان است.

براِّک مشـاهده توضيحات موبوط به سـاخت Setup براک برنامه هاک Visual Basic به اين لينک مراجعه نماييد: http://www.irsoftware.org/iskb.php?vb

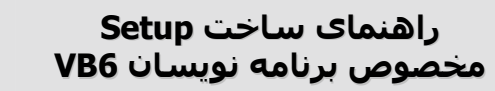

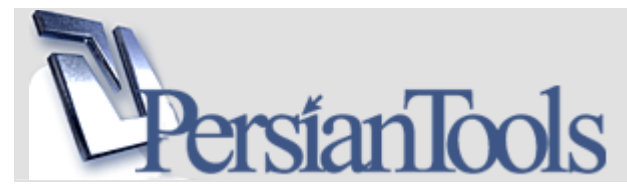

سی است است ایست این است و بینه به است.<br>در آخر امید است این مقاله کوتاه و مختصر برای شما خواننده گرامی مفید واقع شده باشد. دانسته های خود را از دیگران دریغ نکنید. منتظر دیدار شما در <u>ایزارهای فارسـی</u> هسـتیم.

تمامي حقوق اين اثر متعلق به Cracki و Saeedsmk – نويسـندگان اثر – ميباشـد و اسـتفاده از اين اثر فقط جهت ستمت علوت این اثر شمین به cluster و cluster عروست<br>آموزش با ذکر منبع بلا مانع است .<br>سایت: <u>ایزارهای فارسی</u> : http://forum.persiantools.com

پائیز سال 1385